## Top 5 PROC SQL Hacks

Create Your Own Adventure 29 July 2020

> Charu Shankar SAS Institute Canada Inc.

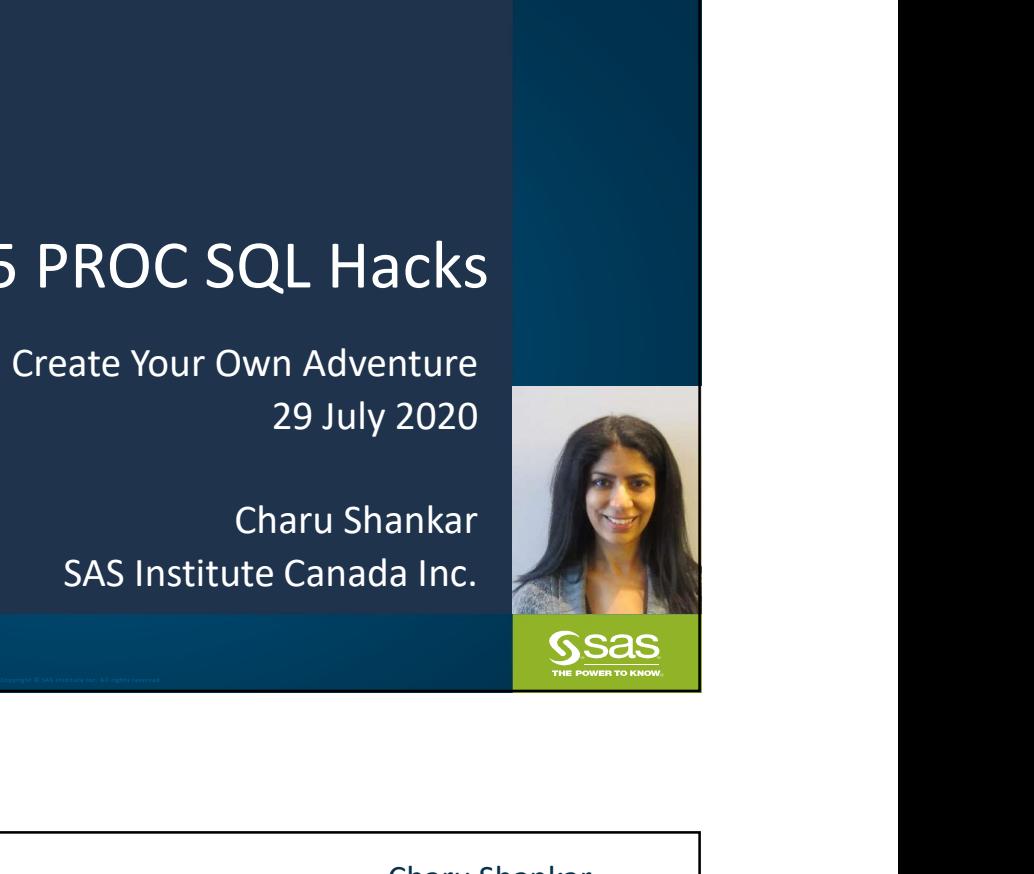

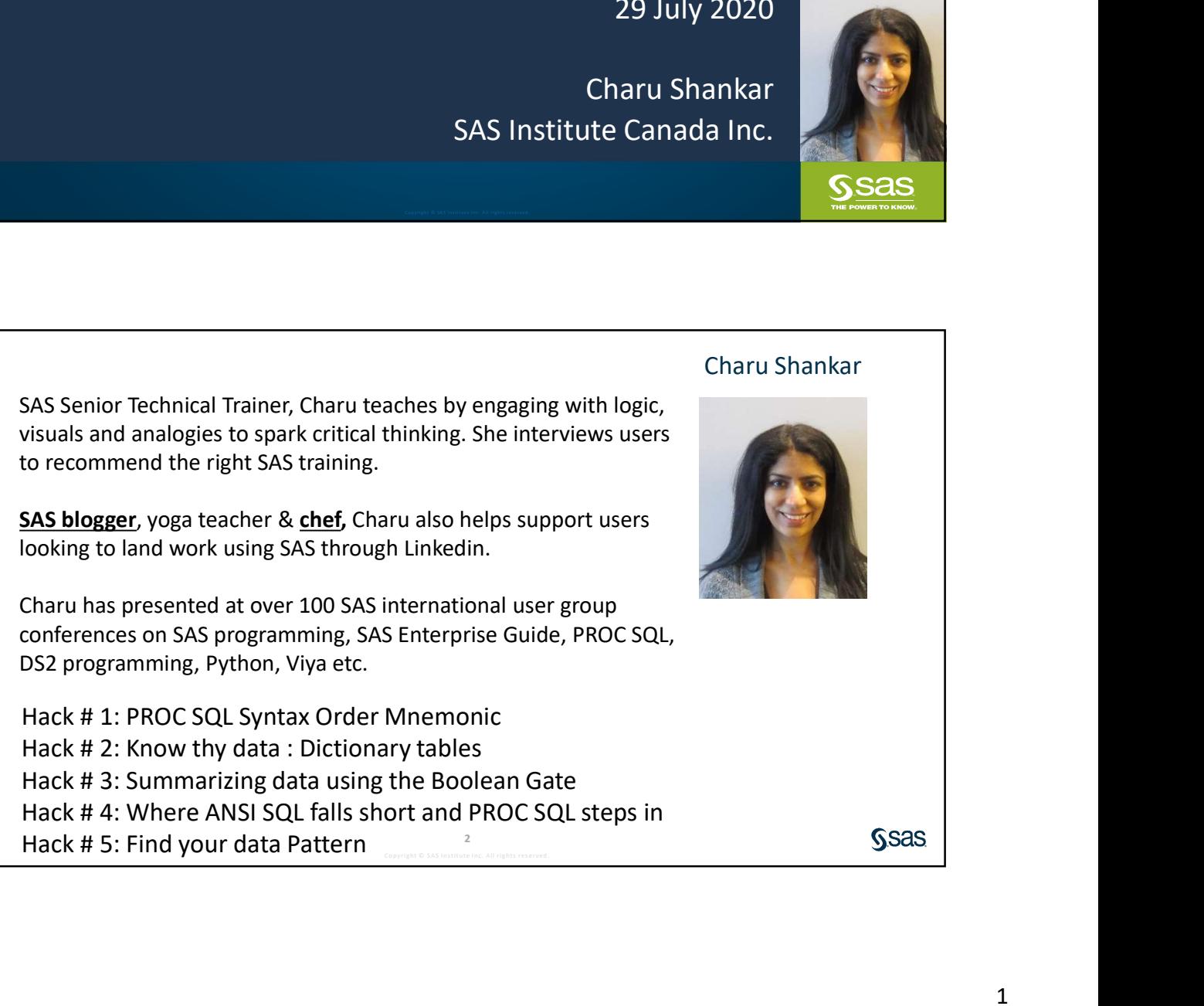

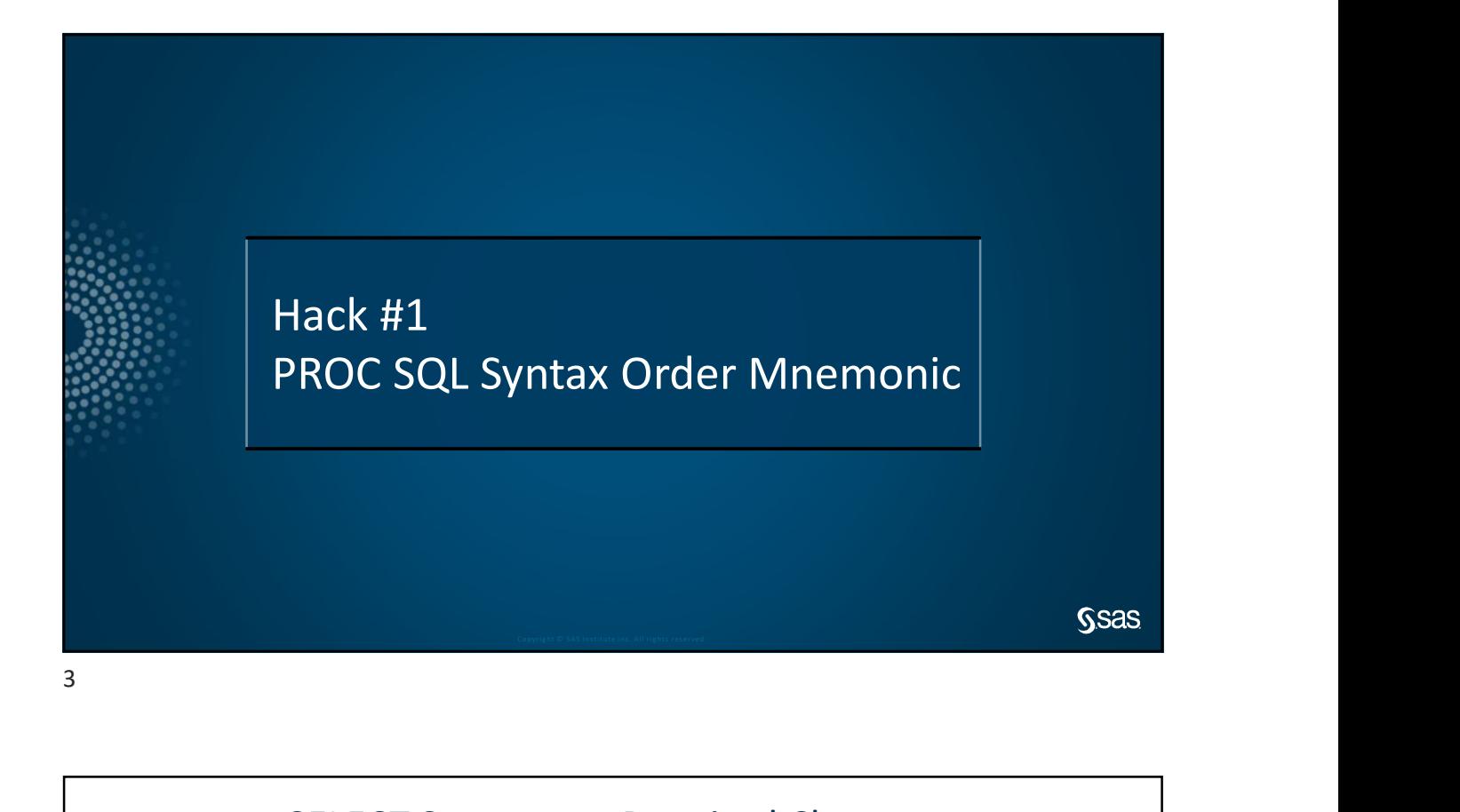

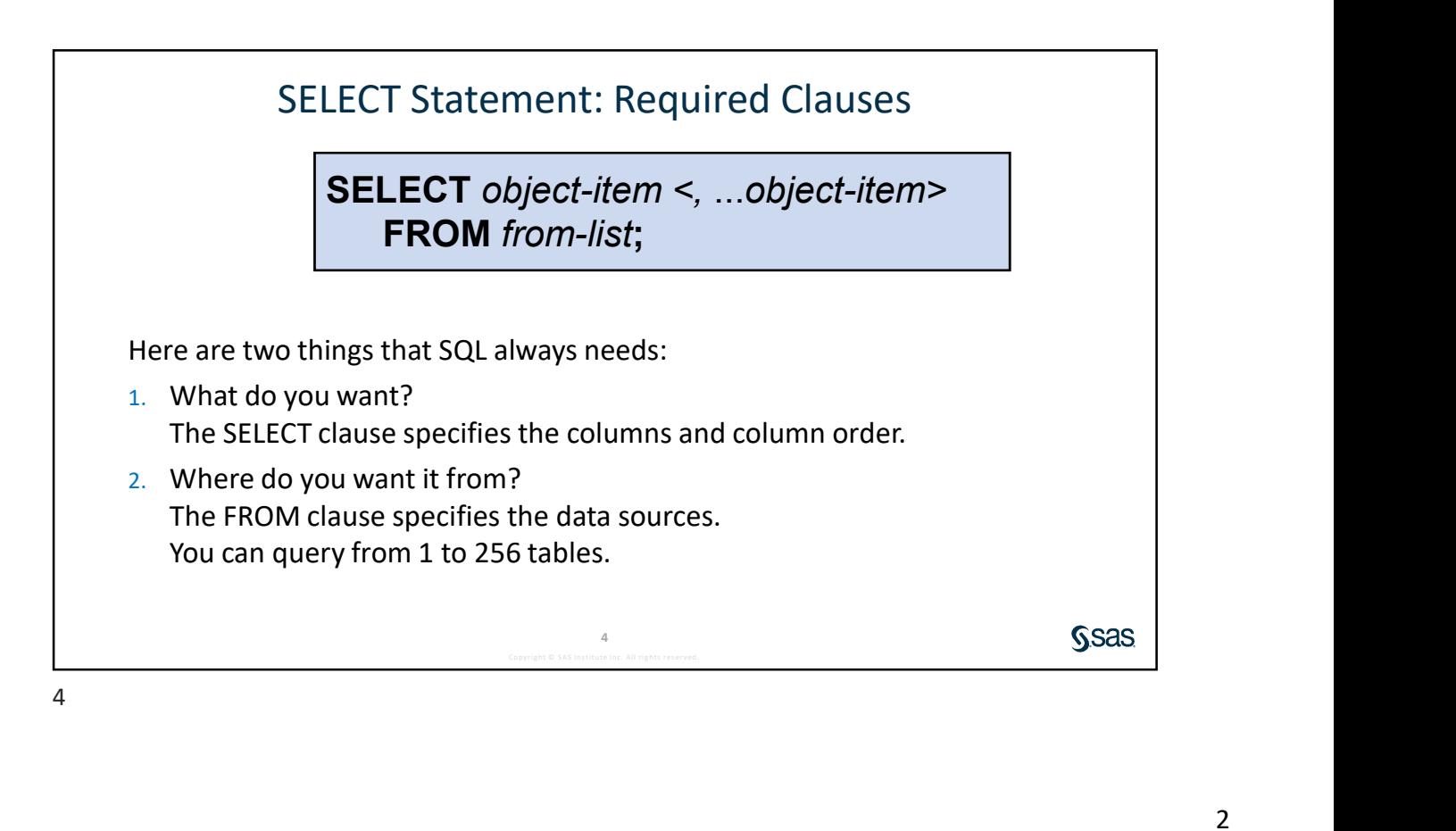

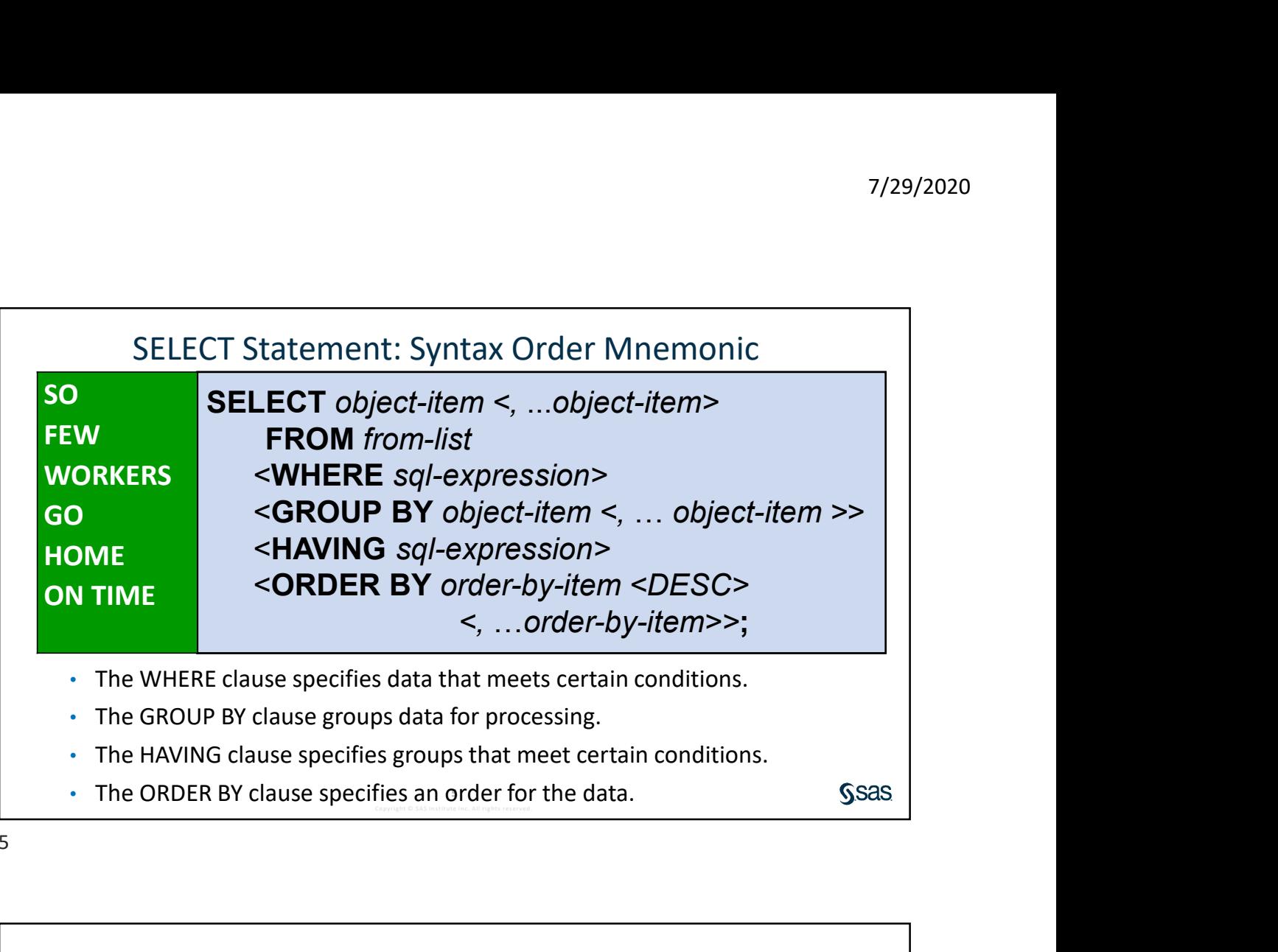

 $5<sub>2</sub>$ 

PROC SQL SYNTAX ORDER DEMONSTRATION

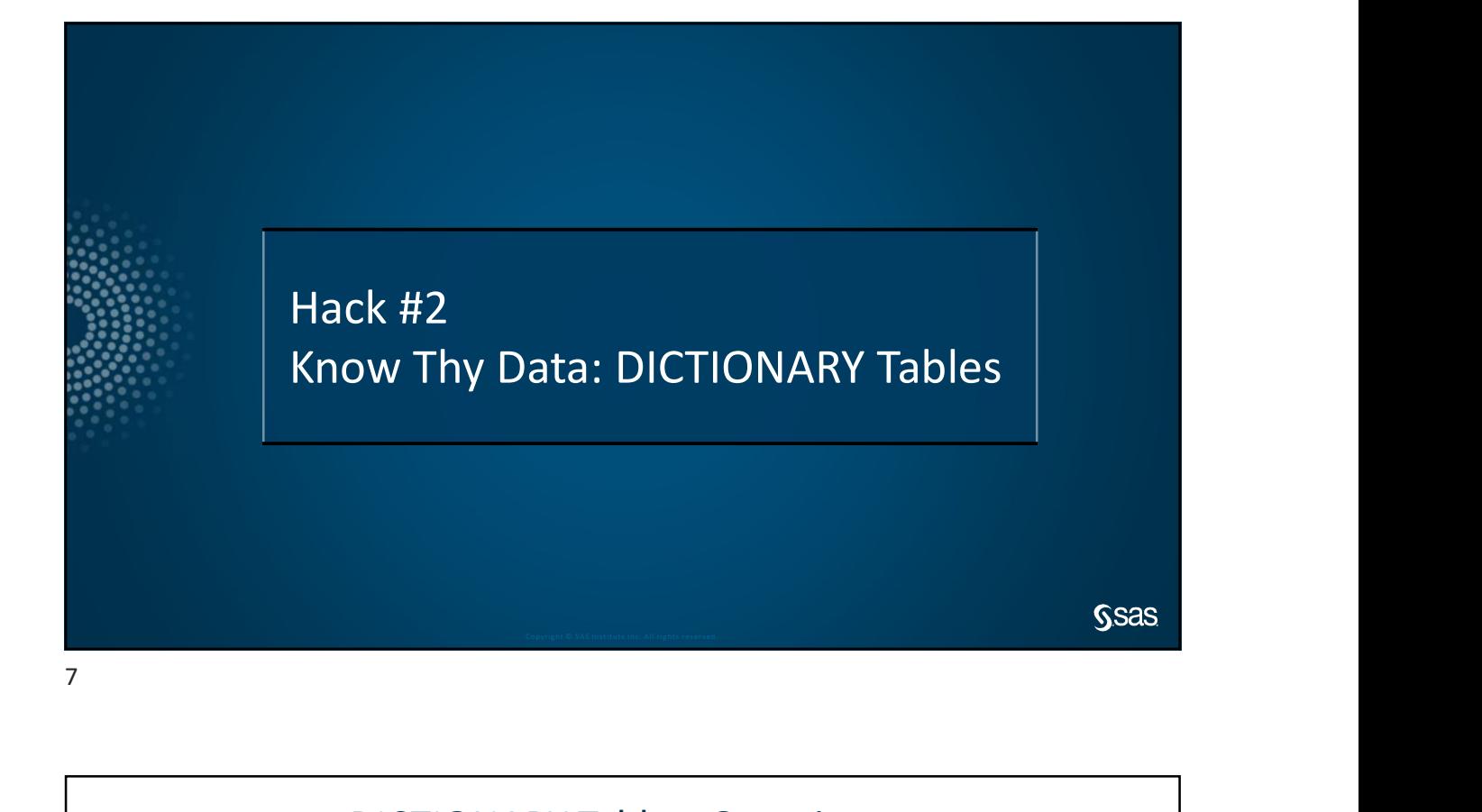

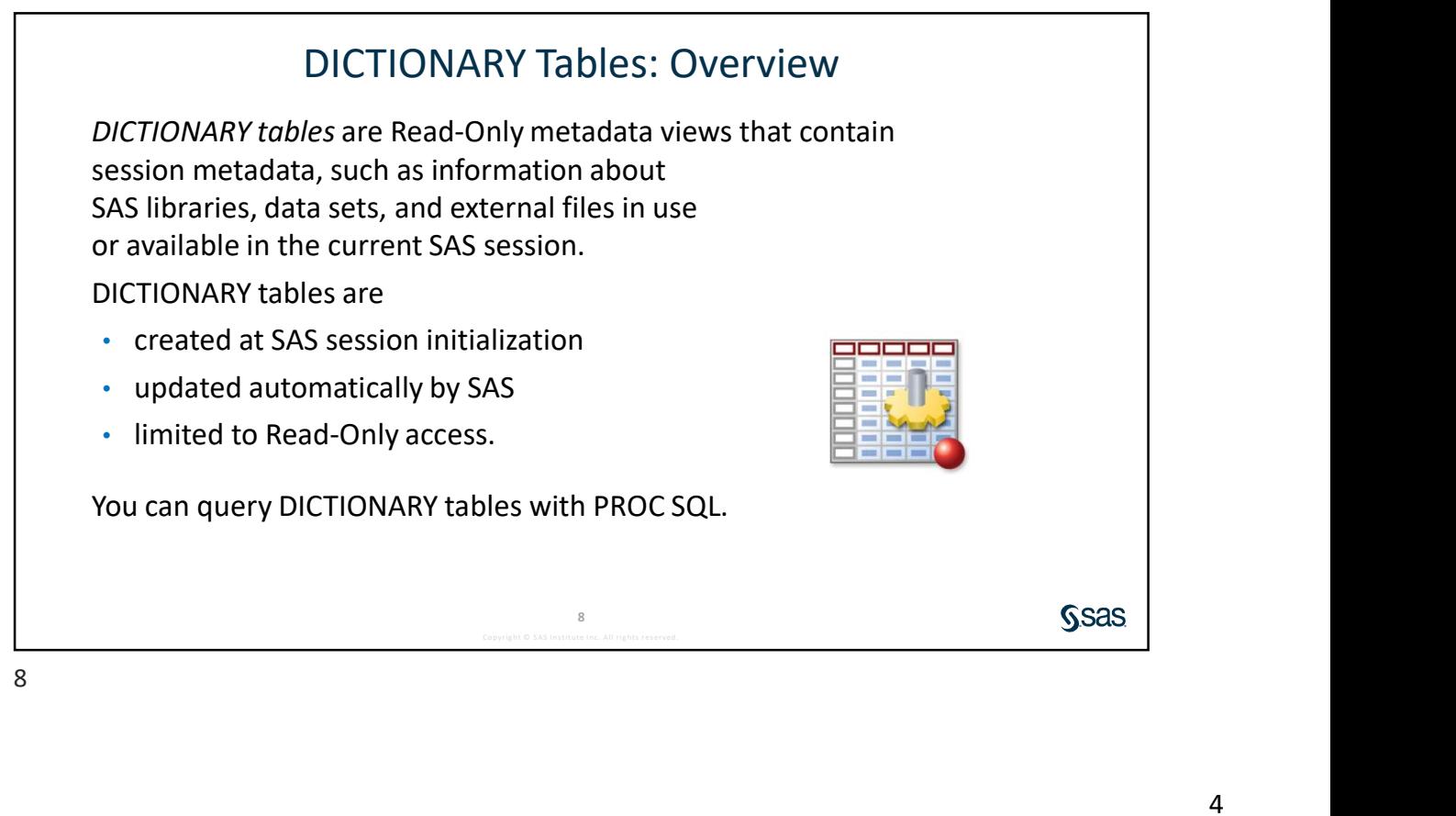

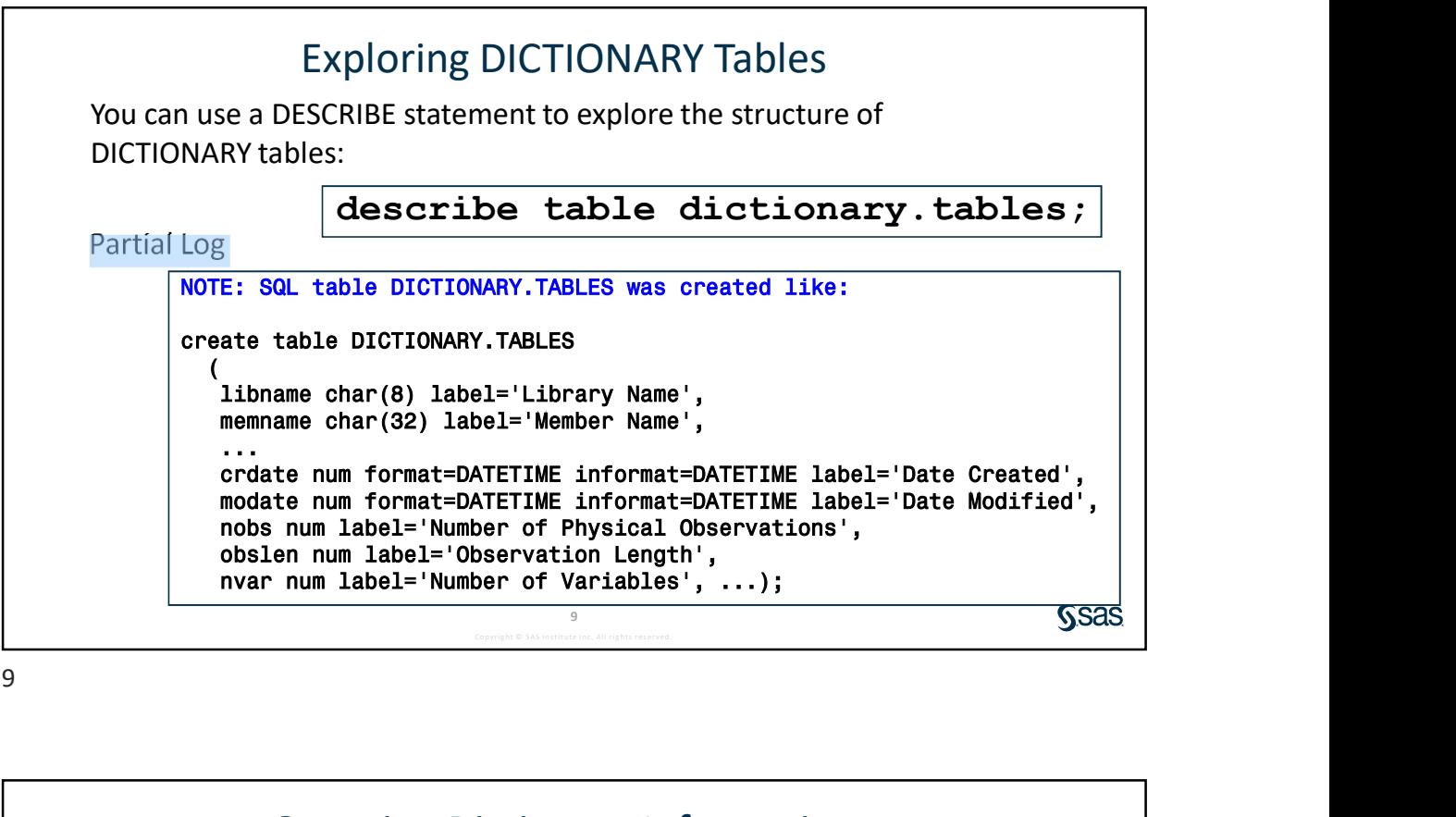

![](_page_4_Picture_2.jpeg)

![](_page_4_Picture_3.jpeg)

![](_page_5_Figure_1.jpeg)

![](_page_5_Picture_3.jpeg)

![](_page_6_Figure_1.jpeg)

![](_page_6_Figure_2.jpeg)

![](_page_6_Picture_3.jpeg)

![](_page_7_Picture_40.jpeg)

DICTIONARY TABLES DEMONSTRATIUN

![](_page_8_Figure_1.jpeg)

The Solemario<br>
State total number of current Orion Star<br>
That shows the total number of current CYOA<br>
Desired Report 1<br>
Desired Report 2<br>
Desired Report 2<br>
Desired Report 2<br>
SSAS Business Scenario Create a report that shows the total number of current Orion Star employees and a report that shows the total number of current CYOA managers. Desired Report 1 Count | international later and the count of the count of the count of the count of the count of the count of the count of the count of the count of the count of the count of the count of the count of the count of the coun ƒƒƒƒƒƒƒ CYOA.employee\_information PROC SQL 88888 Desired Report 2<br>
<u>Count</u><br>
<u>Count</u> Count and the count of the count of the count of the count of the count of the count of the count of the count

![](_page_9_Figure_1.jpeg)

![](_page_9_Picture_97.jpeg)

![](_page_10_Picture_124.jpeg)

![](_page_10_Figure_3.jpeg)

![](_page_11_Figure_1.jpeg)

![](_page_11_Figure_2.jpeg)

![](_page_11_Picture_123.jpeg)

![](_page_12_Figure_1.jpeg)

![](_page_12_Picture_138.jpeg)

![](_page_12_Picture_139.jpeg)

![](_page_13_Figure_1.jpeg)

Copyright Superiors html<br>Copyright Section 14<br>Superiors results in the section of the section of the section of the section of the section of the section 14<br>A 14 Hack # 4 Where ANSI falls short and PROC SQL steps in

![](_page_14_Picture_1.jpeg)

![](_page_14_Picture_2.jpeg)

![](_page_15_Figure_1.jpeg)

![](_page_15_Picture_123.jpeg)

![](_page_16_Figure_1.jpeg)

![](_page_16_Picture_2.jpeg)

![](_page_17_Picture_1.jpeg)

![](_page_17_Picture_3.jpeg)

![](_page_18_Figure_1.jpeg)

## November and redefined the CYOA library<br>Copyright Control of the CYOA library<br>Copyright Control of Served.<br>
Supposed. 28 S I necessary<br>
Copyright states of Service";<br>
Copyright states of Service";<br>
Copyright states of Serv A Violation there. This violated the one-level naming convention in the FROM clause in the view code. Ile CYOA.EMPLOYEE\_INFORMATION.DATA does not exist.<br>
<br>
SAS System stopped processing this step because of<br>
<br>
A Violation<br>
<br>
moved his view to his C:\workshop folder and redefined the **CYOA** library<br>
.This violated the one-l proc sql; title "Tom Zhou's Direct Reports"; title2 "By Title and Years of Service"; select \* from CYOA.tom\_zhou order by Title desc, YOS desc; quit;

![](_page_19_Figure_1.jpeg)

![](_page_19_Figure_2.jpeg)

![](_page_20_Figure_1.jpeg)

Copyrig ht © SA S I ns t it ute I nc. A ll rig ht s res erved. Hack # 5 Find Your Data Pattern

![](_page_21_Figure_1.jpeg)

![](_page_21_Figure_3.jpeg)

![](_page_22_Picture_33.jpeg)

FINDING PATTERNS DEMONSTRATION

## **HANDY RESOURCES**<br>• Proc sql views<br>• <u>Fullstimer system option</u><br>• SAS 9.4 Proc sql user's guide<br>• Find your data pattern with PERL<br>• PERL Regular Expressions cheatsheet<br>• <u>Using The Boolean operation in PROC SQL</u><br>• Working HANDY RESOURCES

- Proc sql views
- 
- SAS 9.4 Proc sql user's guide
- Find your data pattern with PERL
- PERL Regular Expressions cheatsheet
- Using The Boolean operation in PROC SQL
- Working with Subquery in the SQL procedure
- Go home on time with these 5 PROC SQL tips
- Know thy data: Dictionary tables SAS Global Forum Paper
- **FROM SESS FROM SESS FROM SECT AND SECT AND SECURE SECTION**<br>• Step Step Process Process Process Process Process Process Process Process Process Process Process Process Process Process Process Process Process Process Proces

![](_page_23_Picture_13.jpeg)